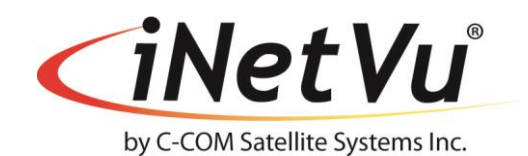

#### **iNetVu® Fly-1202 User Manual**

The iNetVu® brand and logo are registered trademarks of C-COM Satellite Systems, Inc. © Copyright 2018 C-COM Satellite Systems, Inc.

> **1-877-iNetVu6 [www.c-comsat.com](http://www.c-comsat.com/) Revision 003 February 22, 2018**

This page is intentionally left blank.

# **NOTICE**

C-COM Satellite Systems Inc. makes no warranty of any kind with regards to this manual including, but not limited to, the implied warranties of merchantability and fitness for a particular purpose.

C-COM Satellite Systems Inc. shall not be liable for errors contained herein or direct, indirect, special, incidental or consequential damages in connection with the furnishing, performance or use of this material.

The information contained in this document is subject to change without notice.

#### **Copyright © 2018. All rights reserved. C-COM Satellite Systems Inc.**

This document contains information, which is protected by copyright. All rights reserved. Reproduction, adaptation, or translation without prior written permission is prohibited, except as followed under the copyright laws.

Both the iNetVu® and C-COM names and logos are registered trademarks of C-COM Satellite Systems Inc.

Intel® Pentium is a registered trademark of Intel Corporation. Microsoft, Windows, Windows NT and MapPoint are registered trademarks of Microsoft Corporation.

All other product names mentioned in this manual may be trademarks or registered trademarks of their respective companies and are the sole property of their respective manufacturers.

# **Table of Contents**

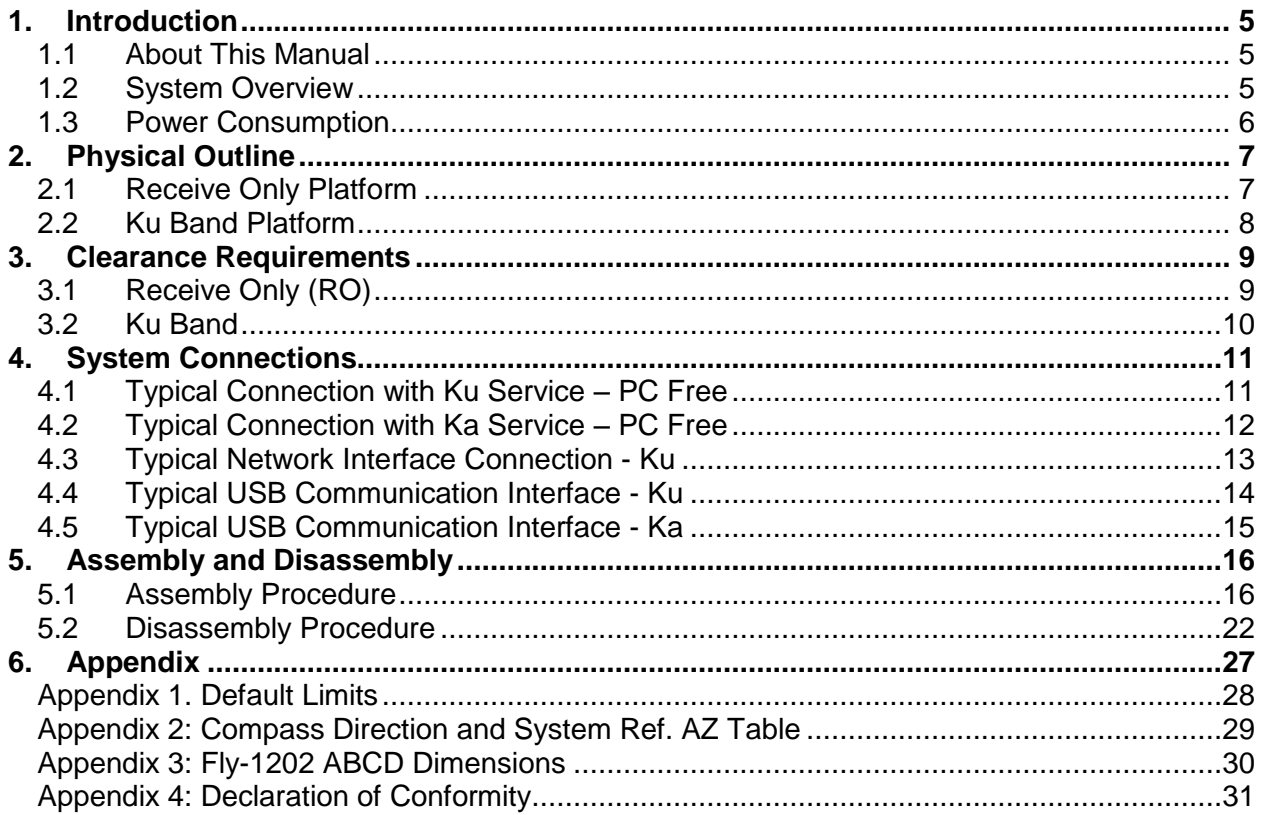

Proprietary Notice: This document contains information that is proprietary and confidential to C-COM Satellite Systems, Inc., and is intended for internal and or C-COM Satellite Systems Inc. authorized partners use only. No part of this document may be copied or reproduced in any way, without prior written permission of C-COM Satellite Systems, Inc.

# <span id="page-4-1"></span><span id="page-4-0"></span>**1. Introduction**

# **1.1 About This Manual**

<span id="page-4-2"></span>This manual explains the iNetVu® Fly-1202 Flyaway System Installation and Operation.

## **1.2 System Overview**

Equipped to work with the iNetVu® 7710 Series Controller, the iNetVu® Fly-1202 Flyaway antenna is an easily assembled, rugged and reliable product for automatic satellite acquisition. This antenna is a rapidly deployable unit that is ideal for applications that require satellite communication over Ku/Ka-Band. The Flyaway empowers users with the ability to stop anywhere where satellite coverage exists and access the Internet at broadband speeds.

The 1.2M Fly-1202 System comes with a protective case that has been designed to be airline checkable. Without the use of any tools, the Flyaway could be field assembled and operational in less than 10 minutes by one person.

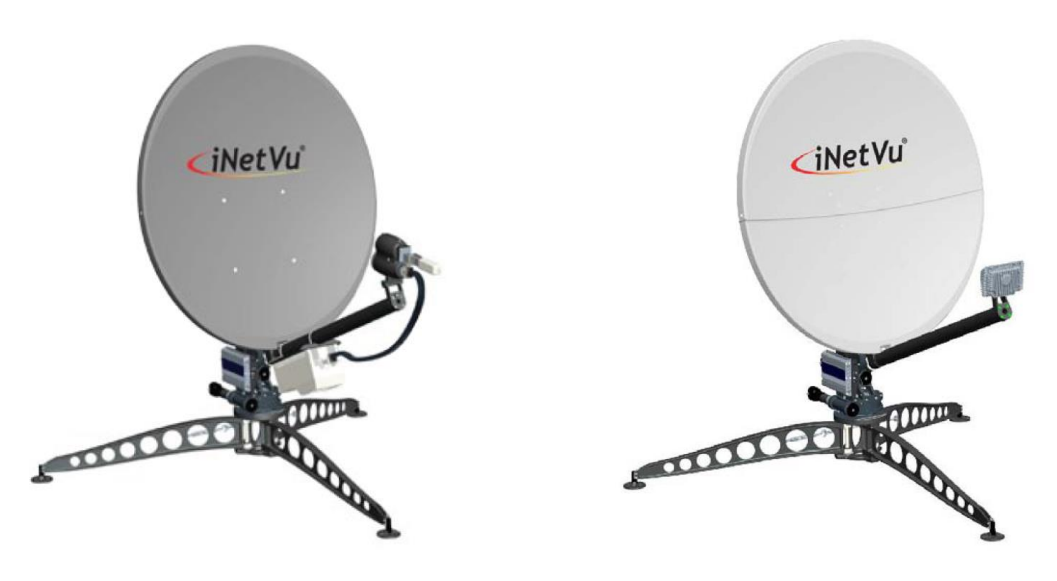

*Fig. 1: iNetVu® 1202 Ku and Ka Flyaway*

### **1.3 Power Consumption**

<span id="page-5-0"></span>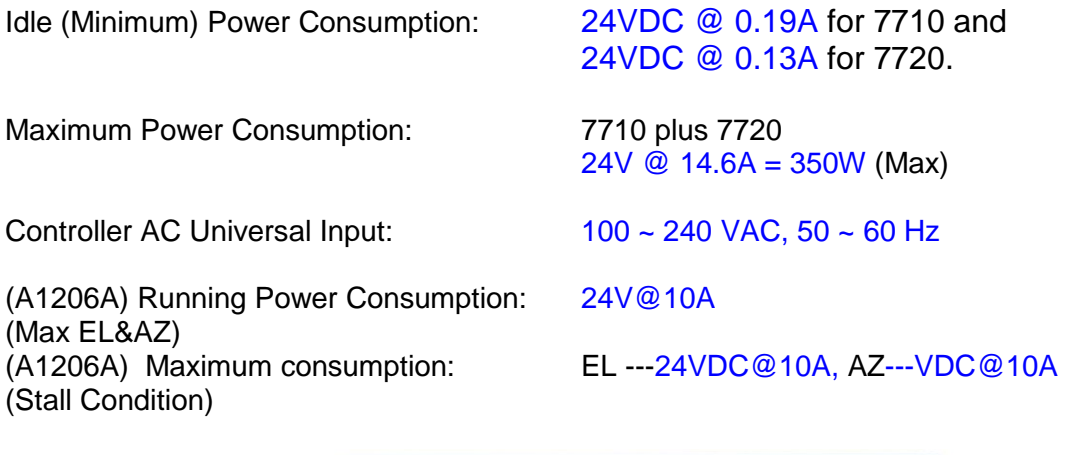

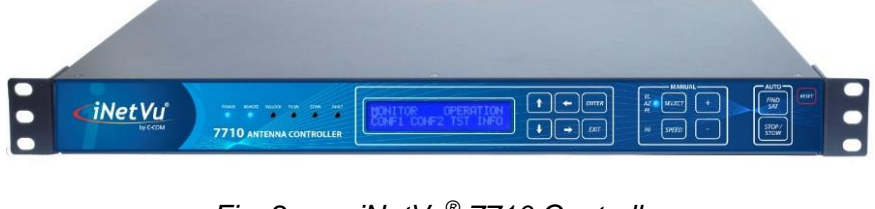

*Fig. 2: iNetVu® 7710 Controller*

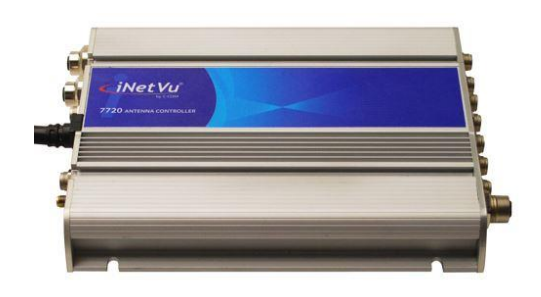

*Fig. 3: iNetVu® 7720 Remote Drive Module*

The iNetVu® Fly-1202 Flyaway system offers the following additional capabilities and features:

- 3-Axes (Ku-Band), 2 Axis (Ka-Band) motor drive system
- Satellite acquisition within 5 minutes (under normal operating conditions)
- Compatible with any configured satellite over the Ku /Ka Band
- Fully automatic, software controlled satellite acquisition
- Optimized signal reception and transmission
- Self-calibrating and tuning after satellite acquisition
- Stand Alone Satellite Acquisition via DVB (modem independent)
- Integrated with some of the leading satellite service providers available.
- Easily assembled, and ruggedized transportable carry gear

# <span id="page-6-1"></span><span id="page-6-0"></span>**2. Physical Outline**

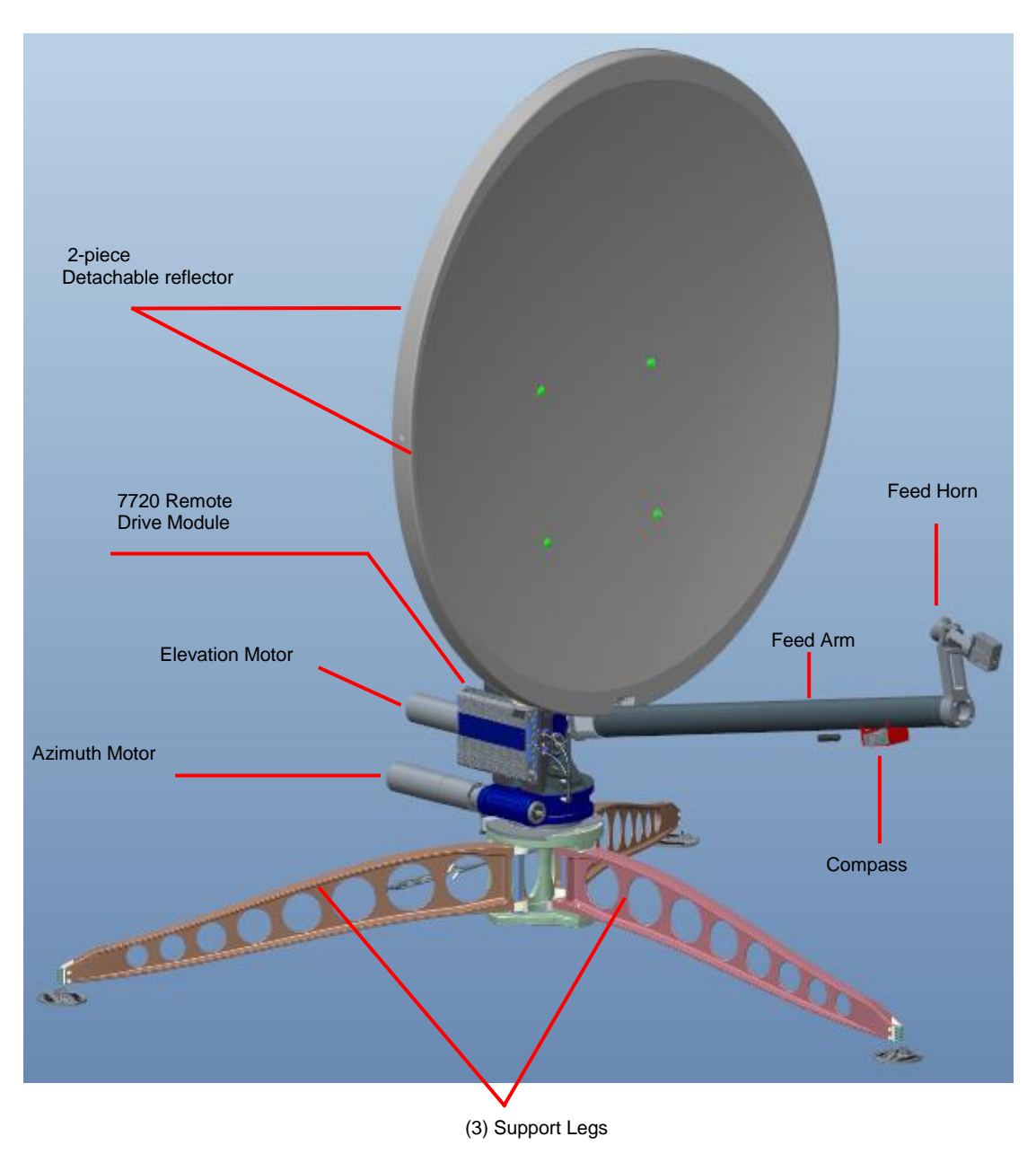

# **2.1 Receive Only Platform**

# **2.2 Ku Band Platform**

<span id="page-7-0"></span>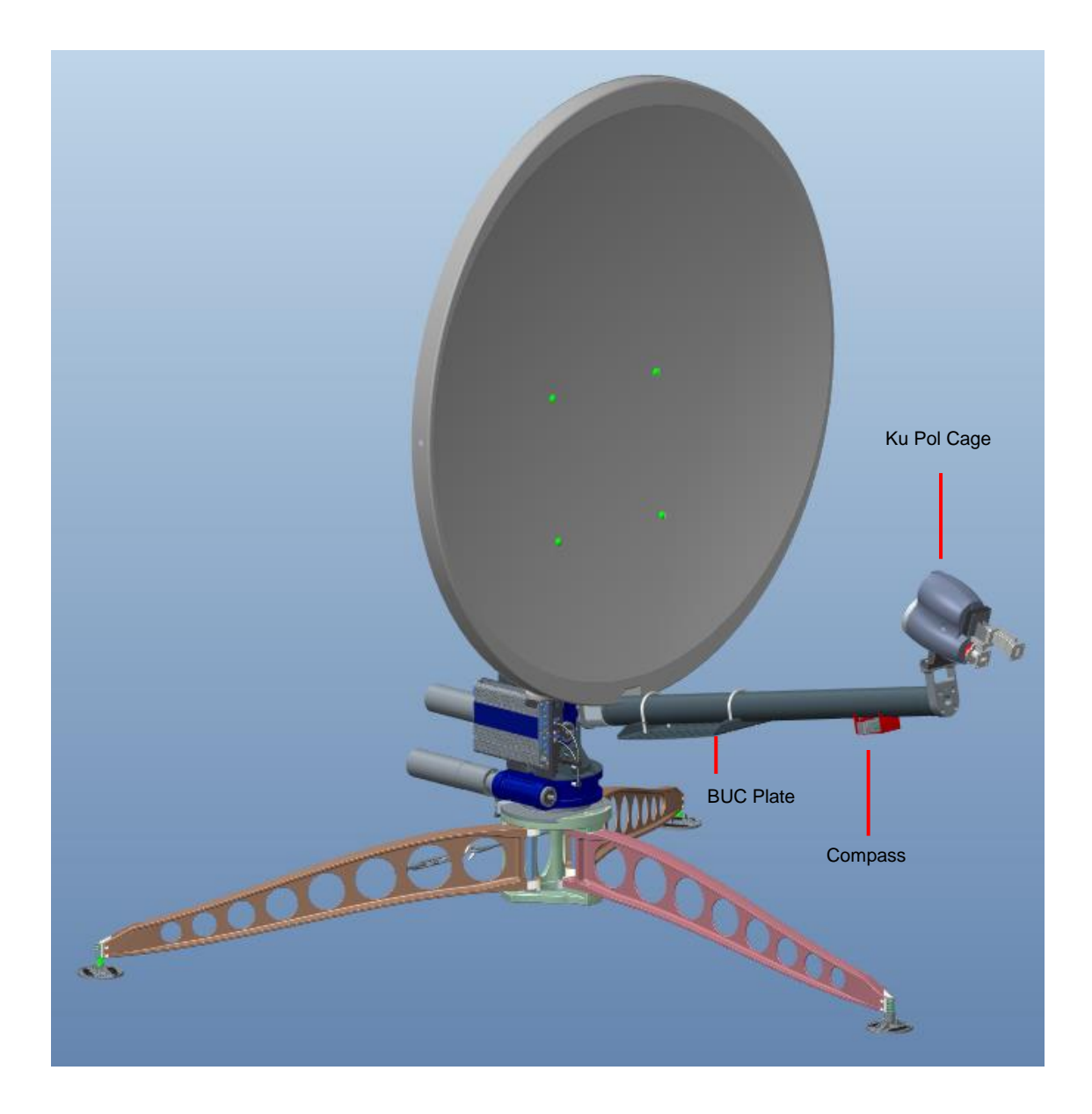

# <span id="page-8-1"></span><span id="page-8-0"></span>**3. Clearance Requirements**

# **3.1 Receive Only (RO)**

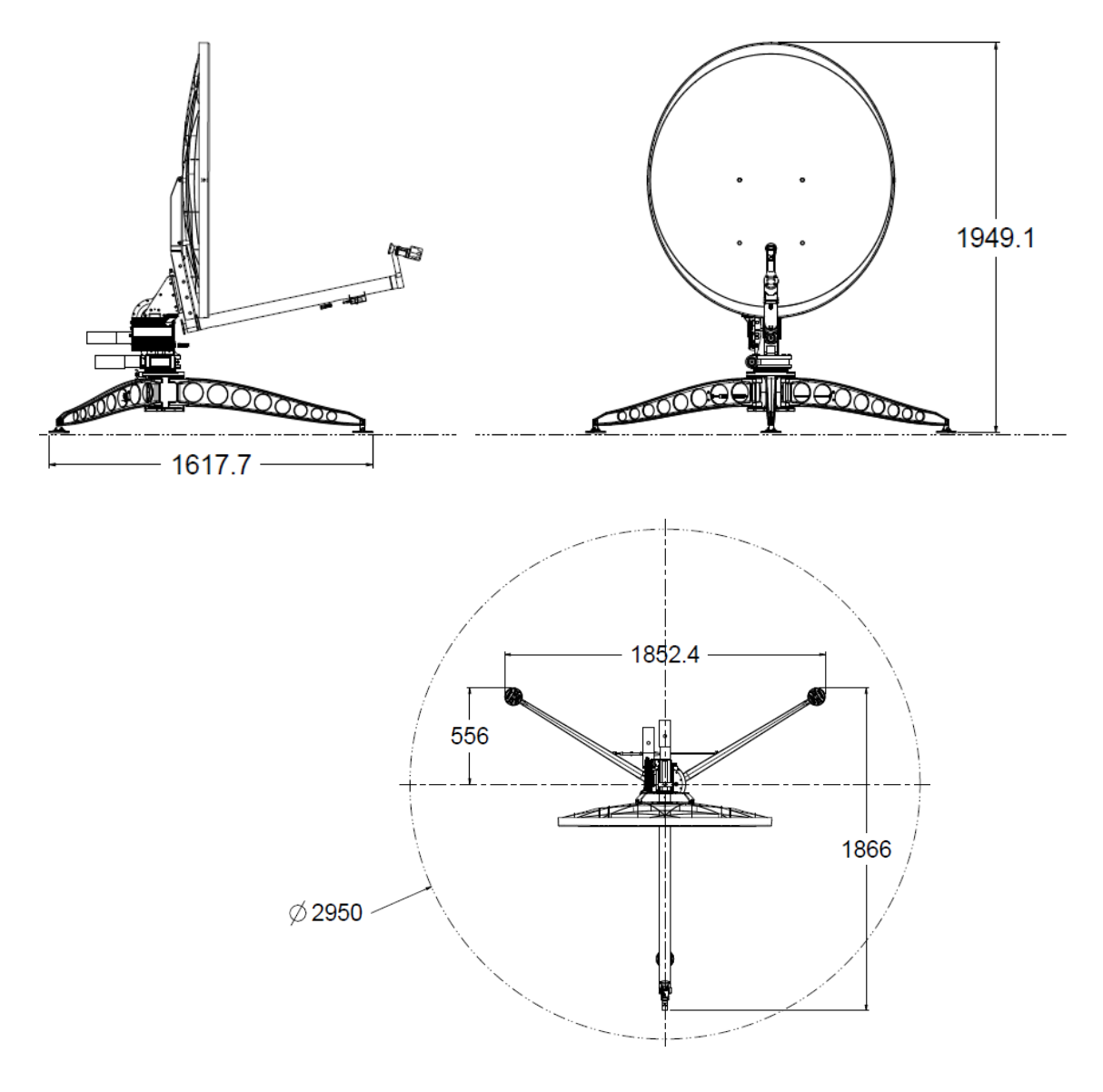

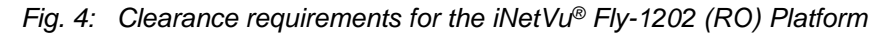

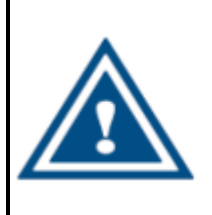

#### **WARNING!!!**

### **3.2 Ku Band**

<span id="page-9-0"></span>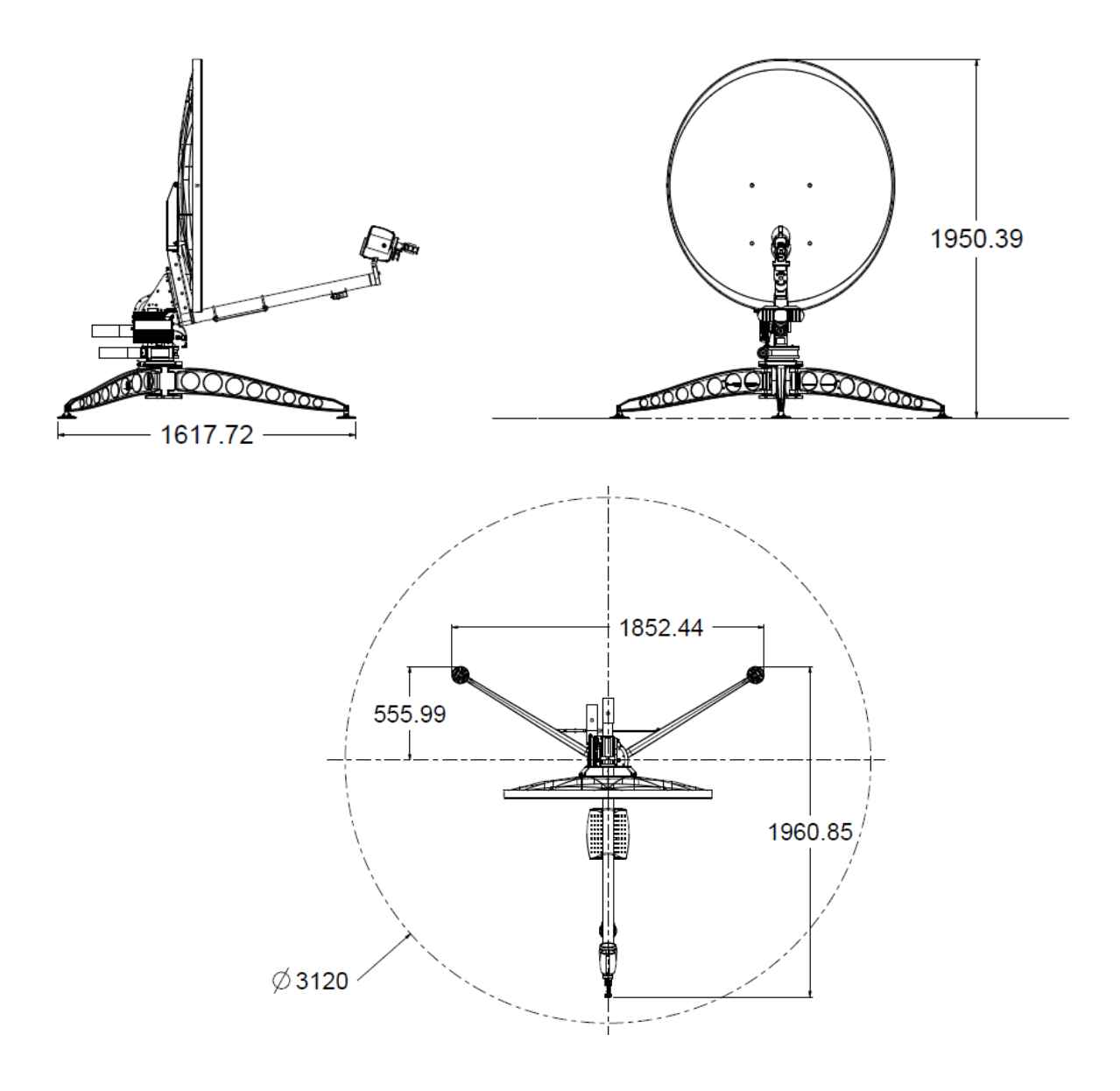

*Fig. 5: Clearance requirements for the iNetVu® Fly-1202 (Ku) Platform*

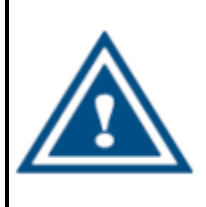

#### **WARNING!!!**

# <span id="page-10-0"></span>**4. System Connections**

The iNetVu® New Generation Flyaway (Fly-1202) Antennas have been built to operate with the iNetVu® 7710 Central Controller and a 7720 Remote (Onboard) Drive Module. The typical connection configuration for each service will be the same regardless of the Satellite Modem / VSAT. However, the configuration parameters for Satellite Modem / VSAT Communication will differ depending on service. The user may select the connection that corresponds to his/her preferred system setup prior to configuration. The system connections shown in this section can be used with either the Ka or Ku systems with one variable, the Ku will have two coax connections while the Ka in most cases will only have one.

<span id="page-10-1"></span>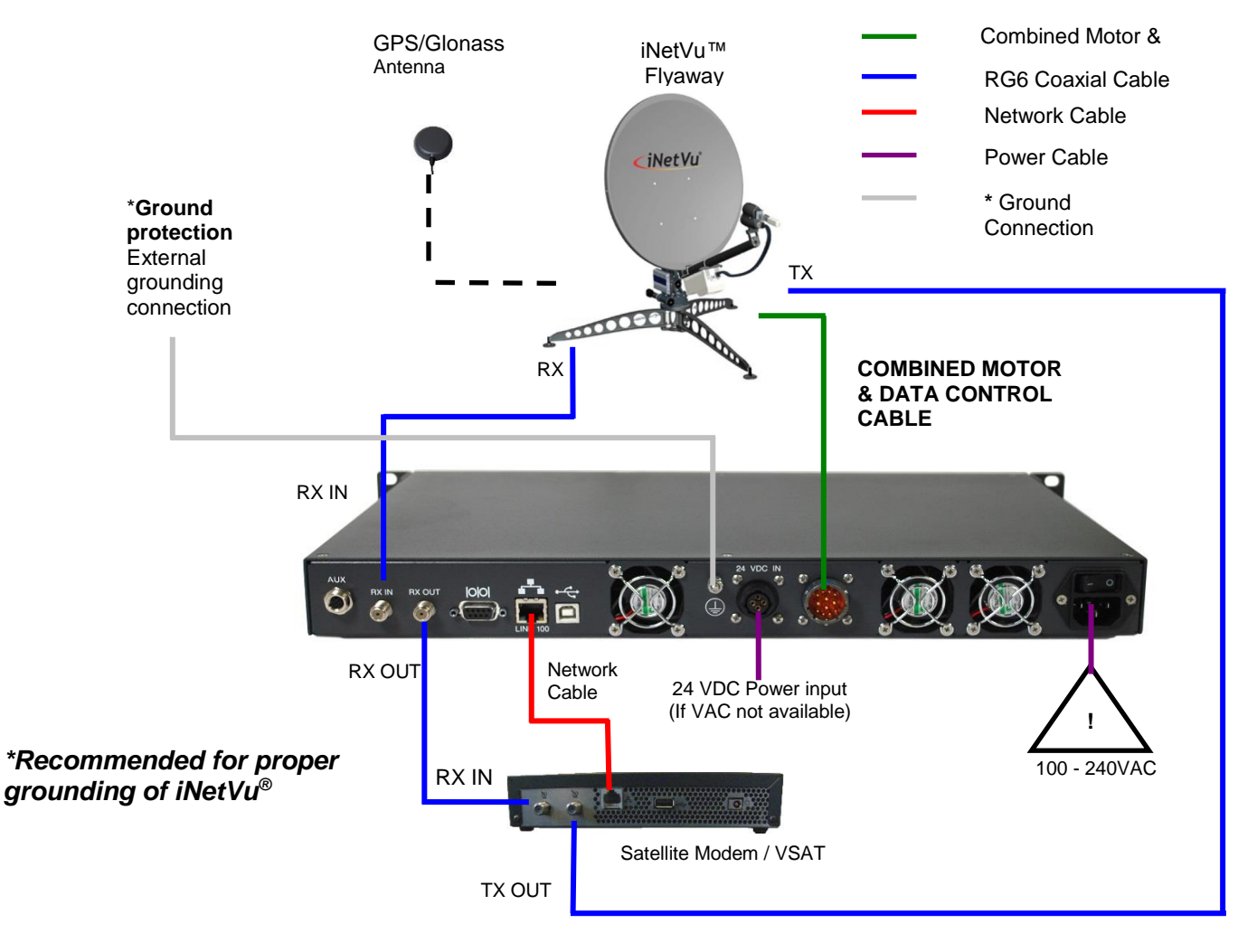

### **4.1 Typical Connection with Ku Service – PC Free**

*Fig. 6: iNetVu® 7710 Controller & Ku Antenna Connection with PC Free Configuration*

<span id="page-11-0"></span>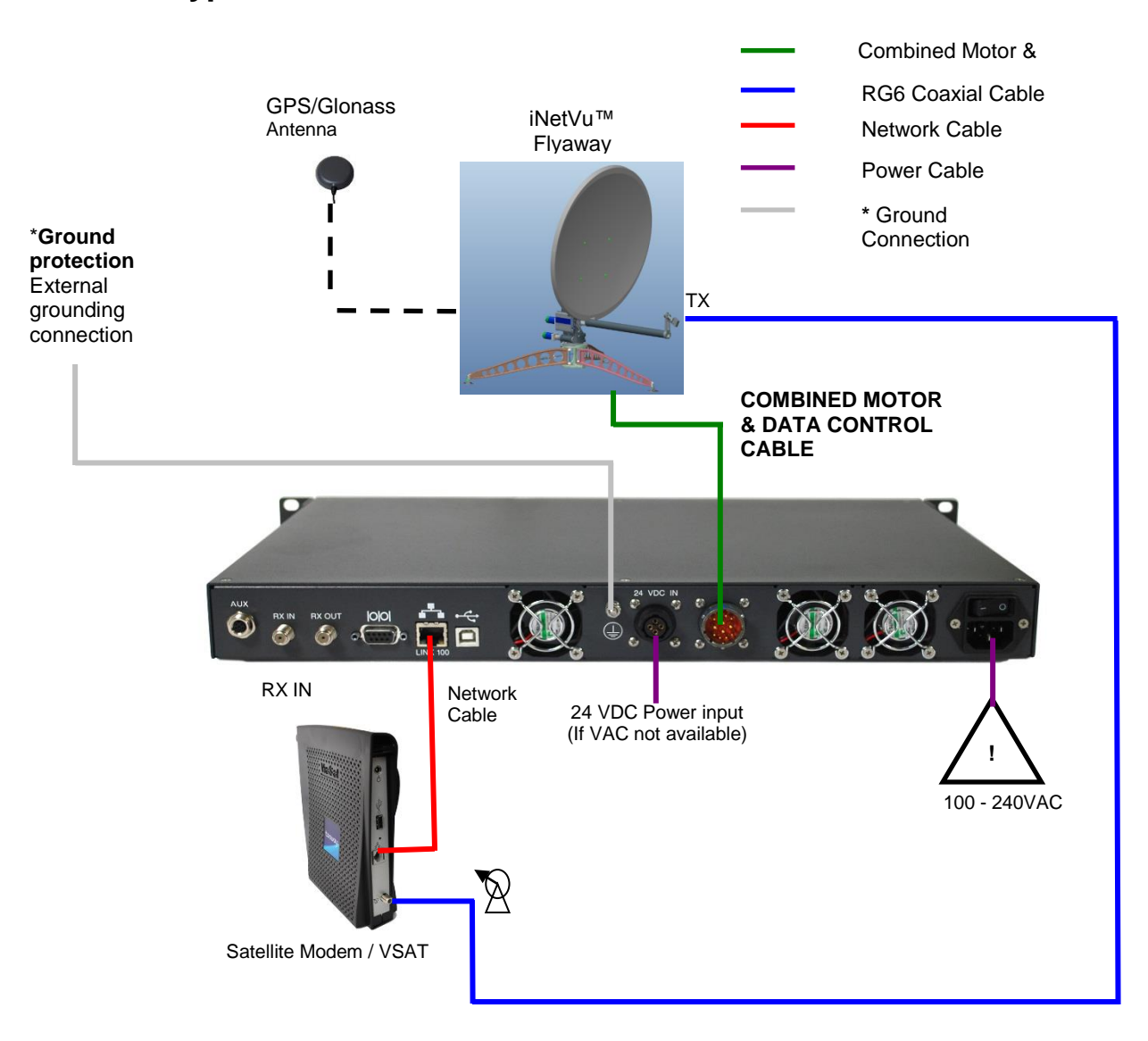

**4.2 Typical Connection with Ka Service – PC Free**

*Fig. 7: iNetVu® 7710 Controller & Ka Antenna with PC Free Connection Configuration*

**\*Recommended for proper grounding of iNetVu® systems.**

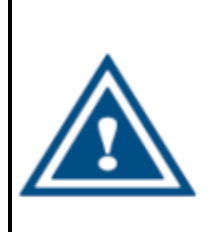

**WARNING!!!** 

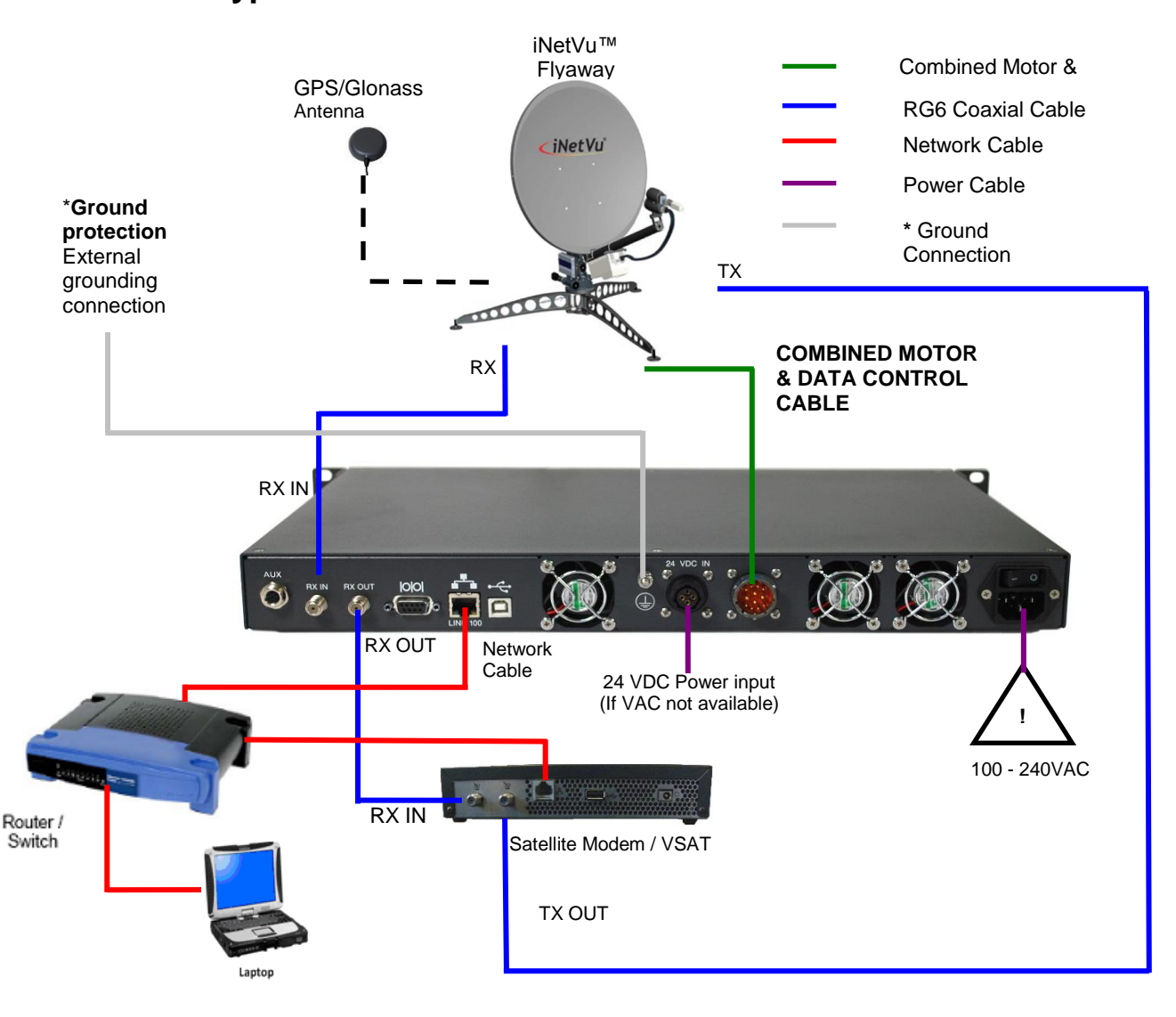

#### <span id="page-12-0"></span>**4.3 Typical Network Interface Connection - Ku**

*Fig. 8: iNetVu® LAN interface Connection Configuration with Ku Antenna*

*\*Recommended for proper grounding of iNetVu® systems.*

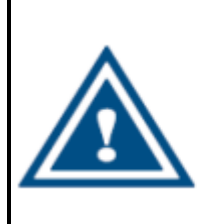

**WARNING!!!** 

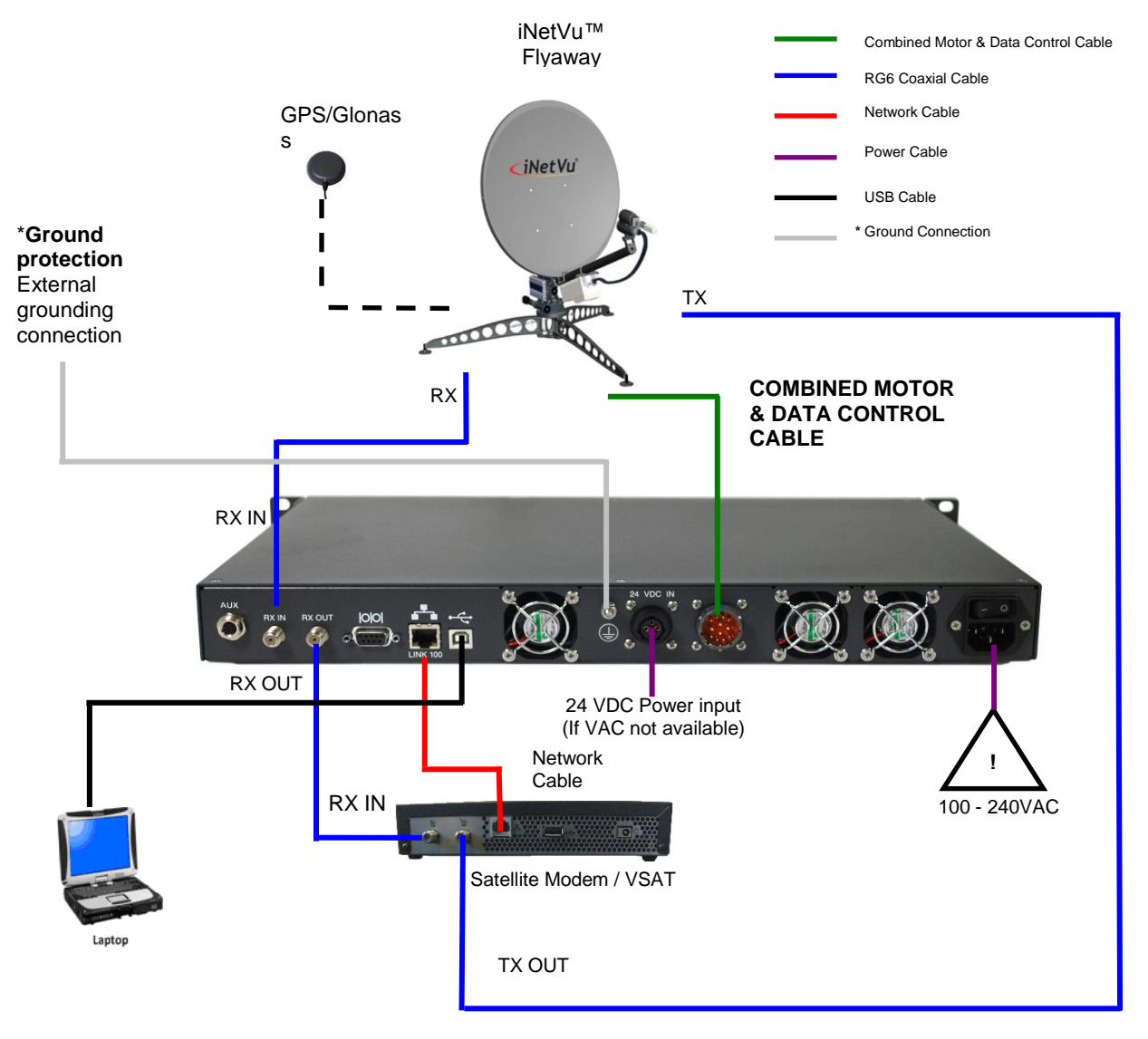

<span id="page-13-0"></span>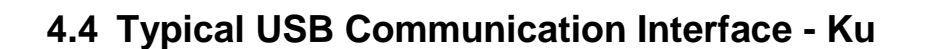

*Fig. 9: USB Interface Connection with Ku Antenna*

**\*Recommended for proper grounding of iNetVu® systems.**

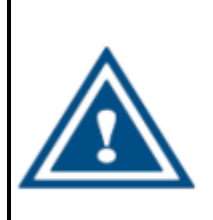

#### **WARNING!!!**

<span id="page-14-0"></span>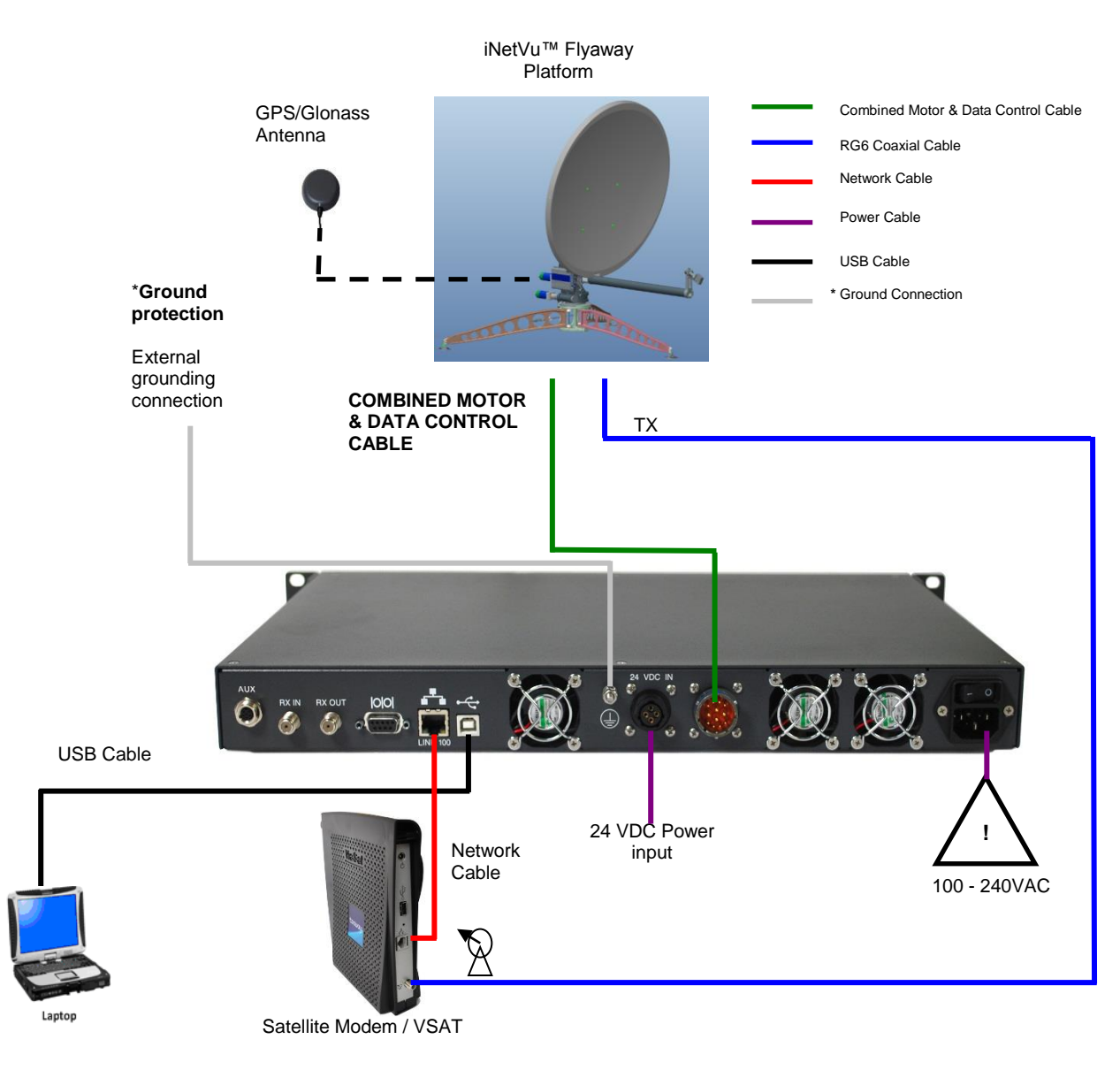

### **4.5 Typical USB Communication Interface - Ka**

*Fig. 10: USB Configuration Interface with Ka Antenna*

**\*Recommended for proper grounding of iNetVu® systems.**

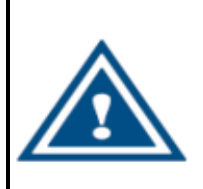

#### **WARNING!!!**

# <span id="page-15-0"></span>**5. Assembly and Disassembly**

### <span id="page-15-1"></span>**5.1 Assembly Procedure**

1) Open Tripod & Feed Arm case and remove Tripod.

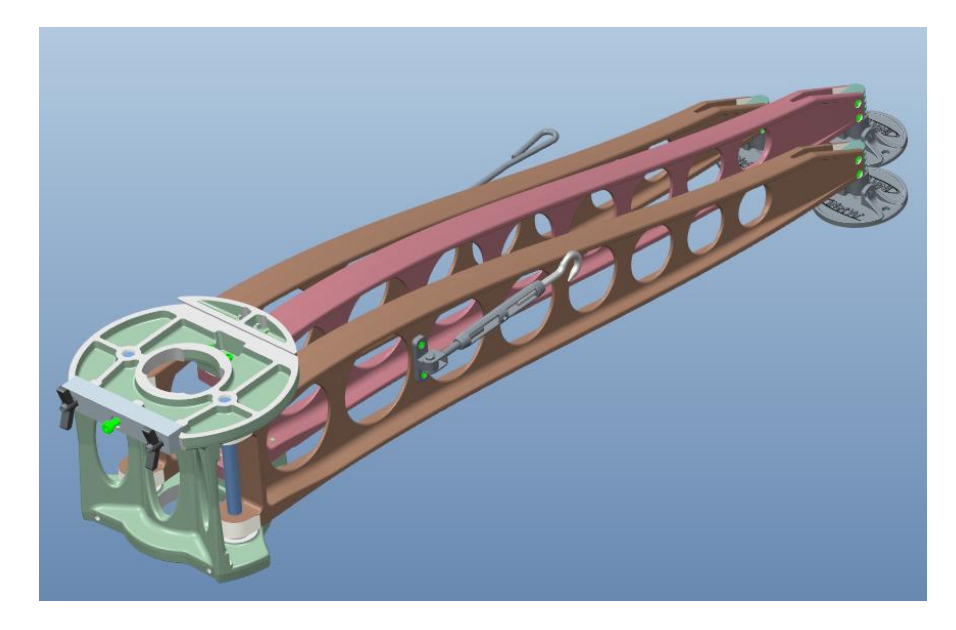

2) Expand out Tripod legs to maximum distance until they are up against the stops, hook turnbuckle onto tension link. Rotate Turnbuckle applying tension to lock the legs.

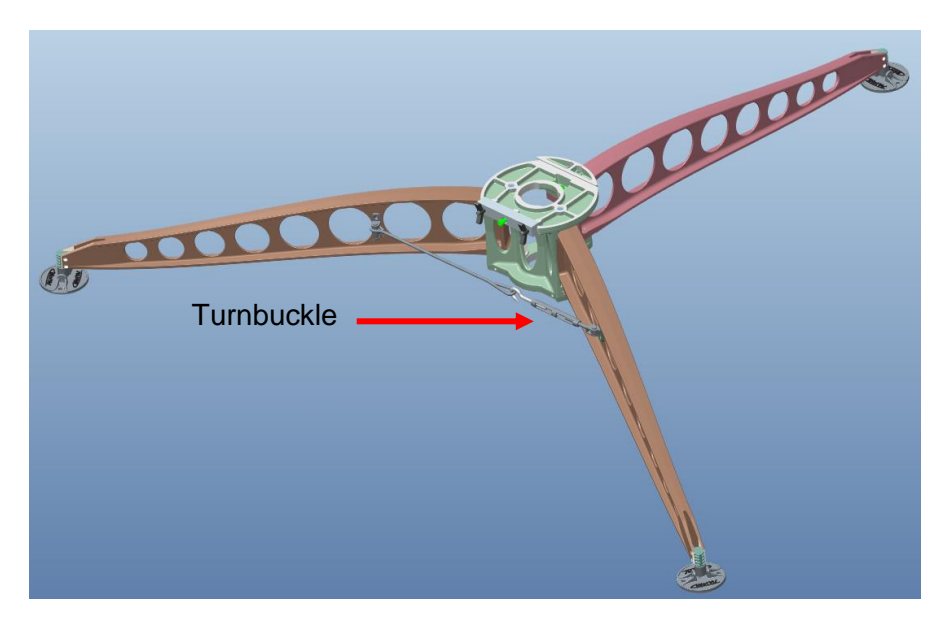

3) Loosen Wing Clamp Handles to spring open the Dovetail Gib in order to install the AZ/EL assembly in place.

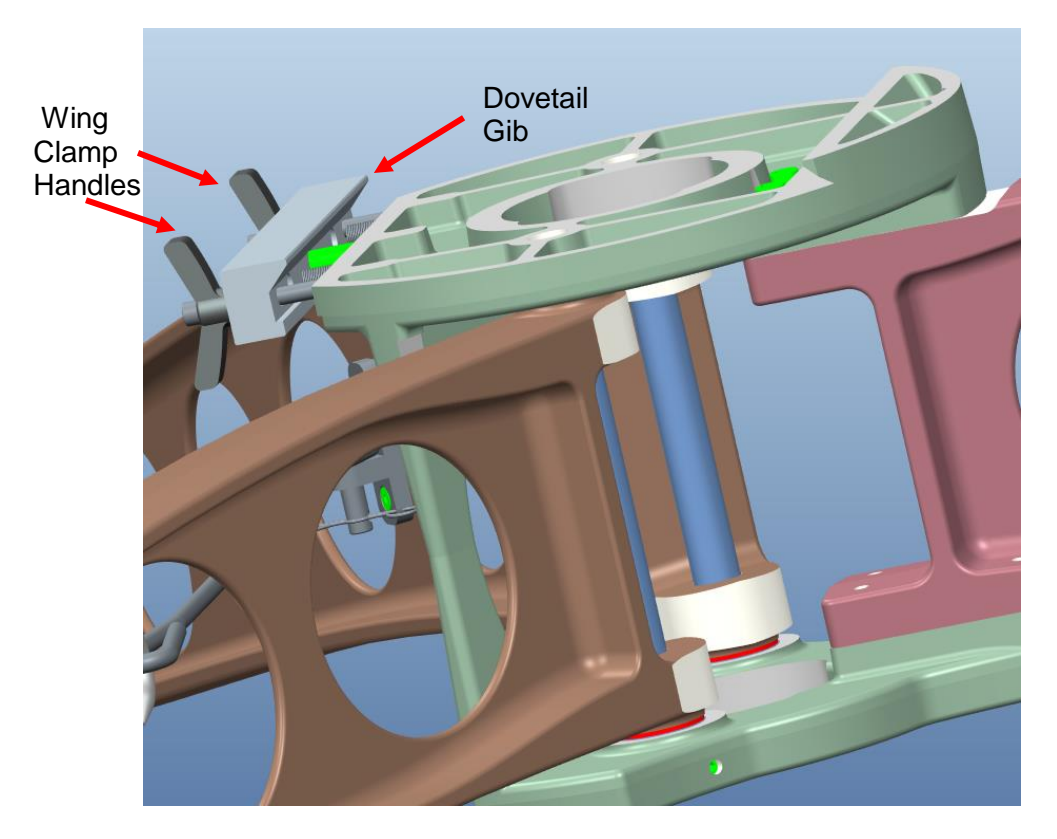

4) Remove AZ/EL assembly from case. Slowly lift the assembly upwards out of the case.

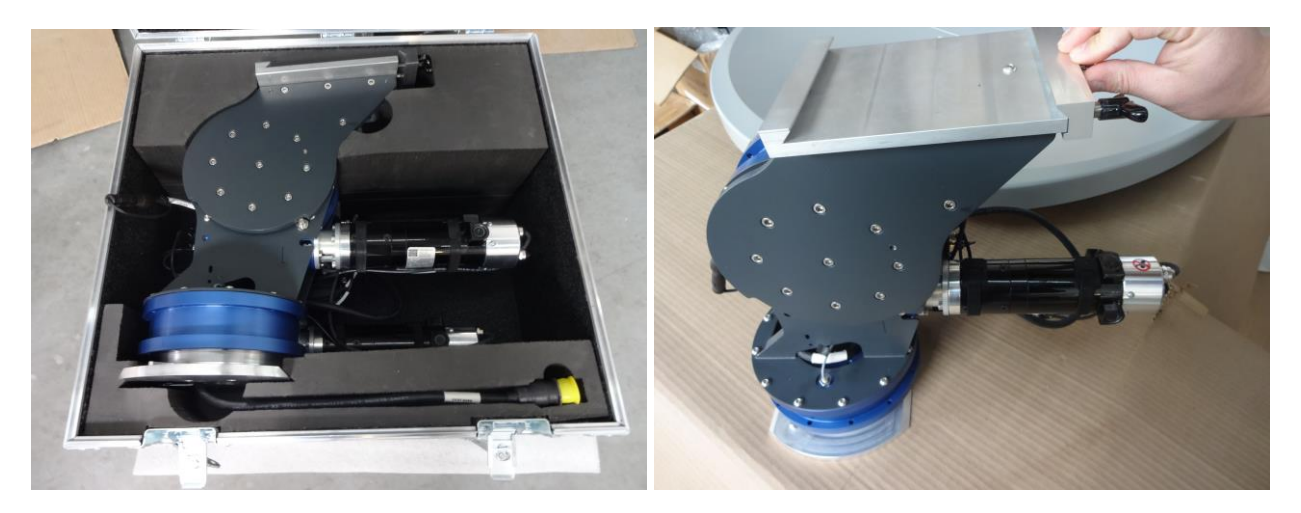

**IMPORTANT -** *do not handle AZ/EL with the (7720) on-board Remote Drive Module or drive motors during this operation as it will cause damage. Slowly lift out AZ/EL ensuring cable does not get caught on anything inside the case.*

5) Feed 7720 power and data cable through center of tripod and mount AZ/EL assembly aligning AZ Dovetail Locking Plate on Tripod Dovetail Gib. Lock AZ/EL assembly in place using the Dovetail Gib Wing Clamp Handles.

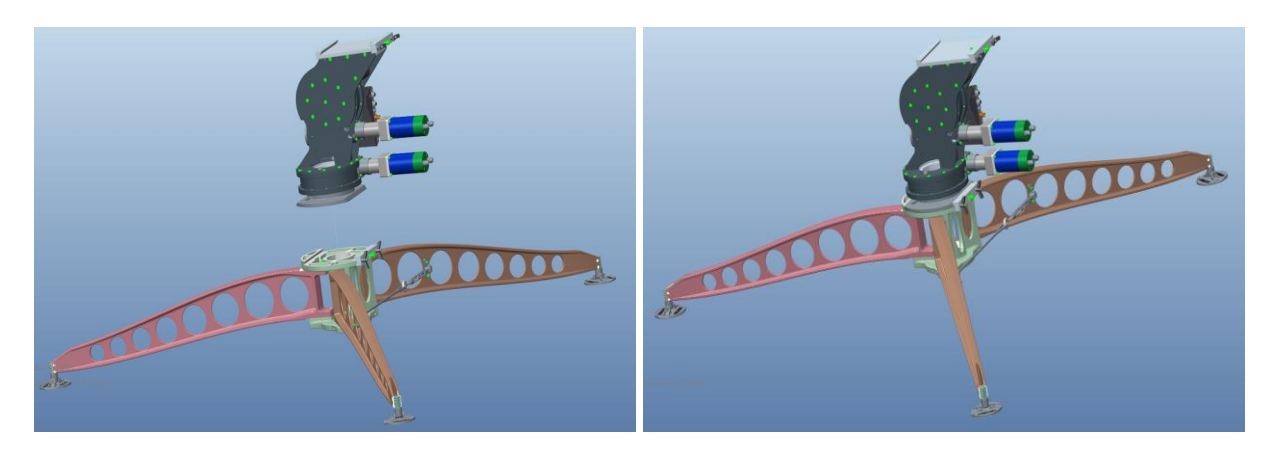

6) Loosen the (EL) Wing Clamp Handles on the Elevation Clamp Assembly to allow reflector bottom segment to be installed.

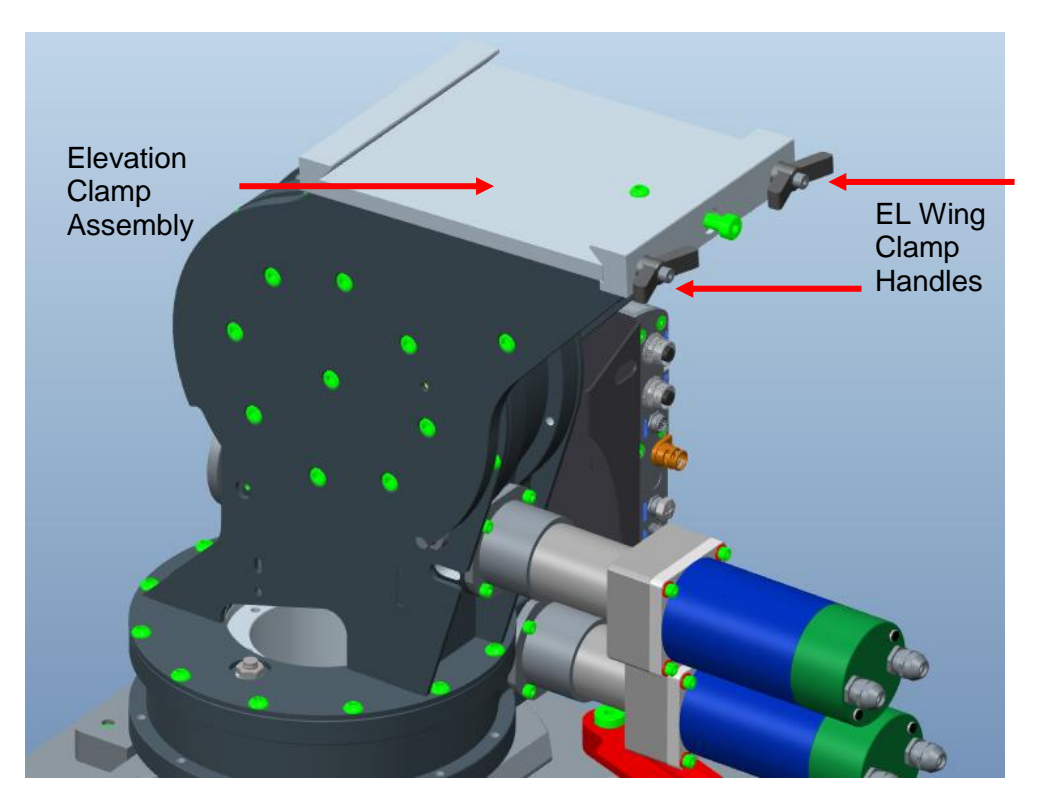

7) Mount reflector bottom segment supporting it while it's being installed. With one hand supporting the reflector segment and with the other align and tighten the Wing Clamp Handles on the Elevation Clamp assembly.

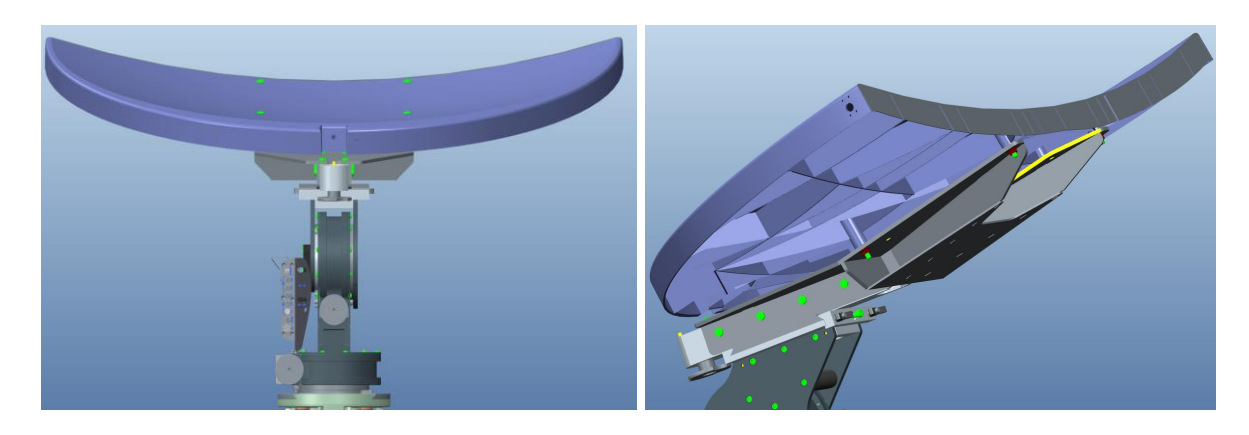

8) Mount top reflector segment. Lock into place using reflector Cam Clamp lever.

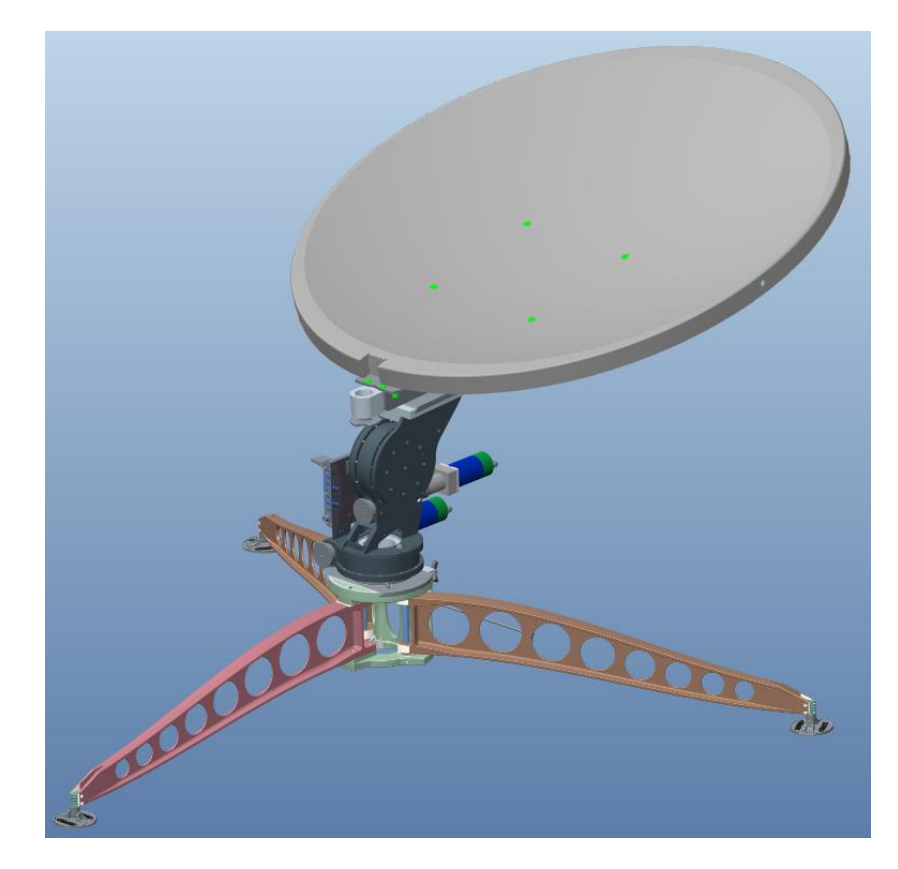

9) Install Feed Arm after removing it from case. Align locking pin on Feed Arm Socket with Feed Arm notch. Turn Feed Arm Captive Knob to fasten.

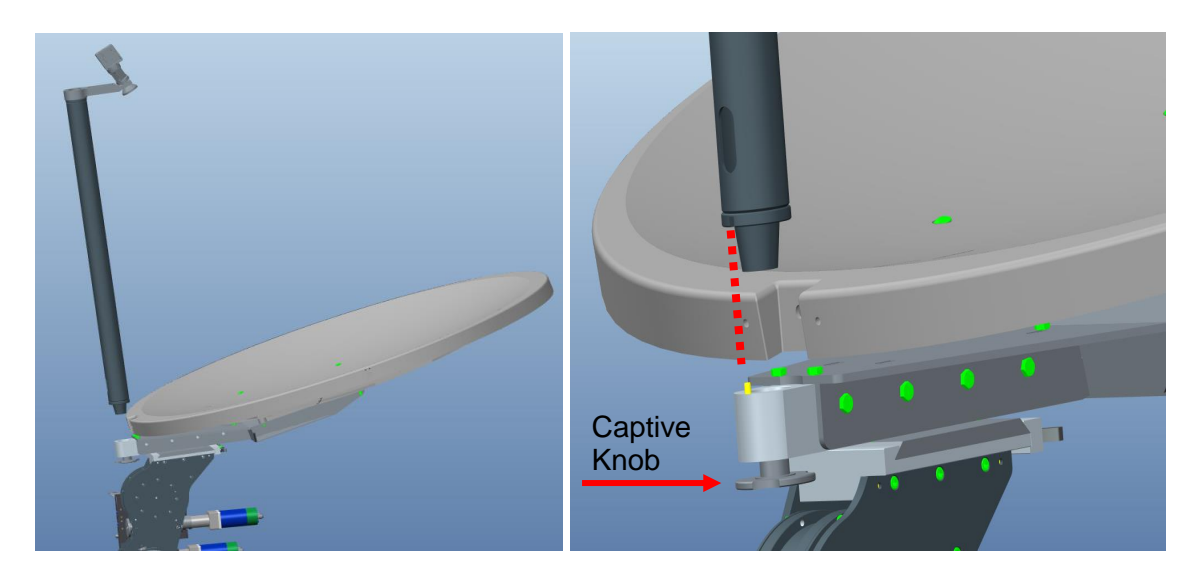

- 10) Feed the IFL cable through the center of the AZ/EL drive and through the tripod center same as was done with the Power/Data cable.
- 11) Connect compass cable to compass quick connect connector coming from 7720 Remote Drive Module. Line up the pins of the connector and quick connect to avoid damaging the pins.
- 12) Connect Power/Data cable and IFL cable coming from 7710 controller to their respective connections at base of antenna.

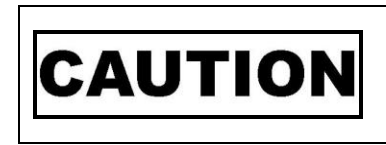

*Indicates a situation or practice that might result in property or equipment damage. Ensure Sensor, Motor and RX/TX cables are all connected prior to powering on 7710 Controller.*

13) Plug power cable into power source and power on the controller. There should be no blinking or RED fields on the Controls screen on the iNetView application or on LCD.

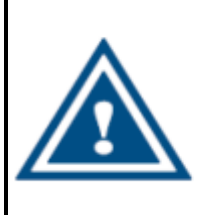

**WARNING!!!** 

14) See section (4) for controller connectivity based on your desired connection preferences.

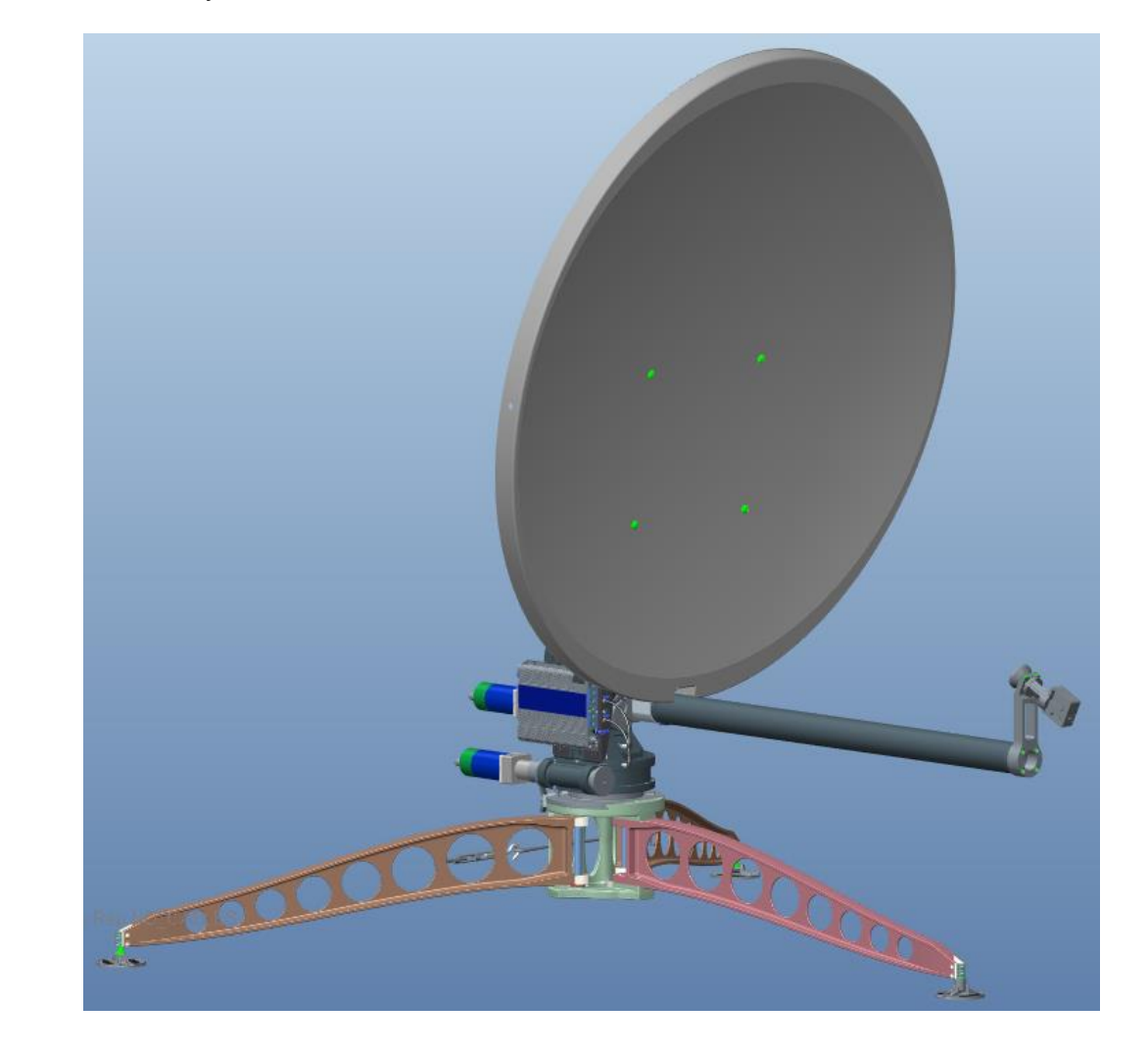

15) Congratulations, you have successfully assembled the iNetVu® Flyaway System and are ready for Satellite search!

### **5.2 Disassembly Procedure**

<span id="page-21-0"></span>1) Click deploy Antenna icon on the iNetVu Controls screen. Antenna should deploy to **EL=30, AZ=0 and PL=0**.

#### **Reflector Assembly Removal**

2) Unhook the three (3) Cam Clamp levers holding the two-piece reflector together, and detach the top reflector assembly

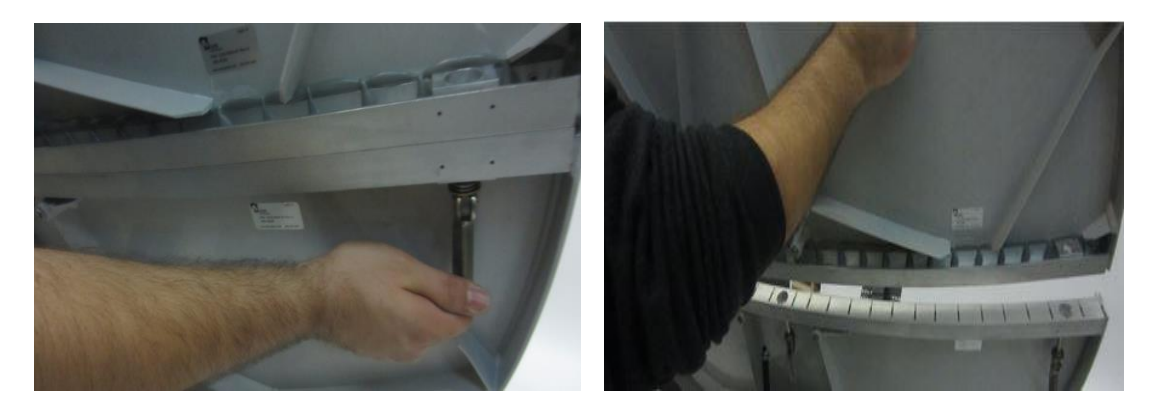

3) Place top reflector section in packaging case as shown in the image; note the positioning of the back reflector section in reference to the way it sits in the case.

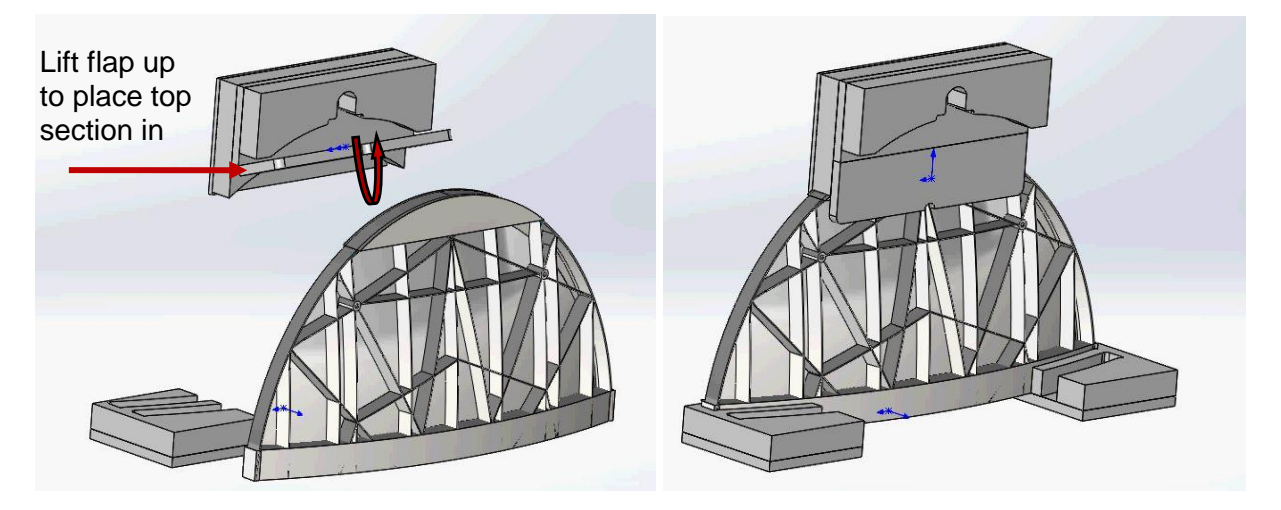

4) Stow Fly-Away and power off the 7710 Controller.

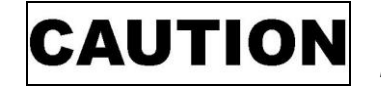

*Ensure to power off the 7710 Controller prior to disconnecting cables.*

- 5) Disconnect compass cable from the 7720 remote drive module, disconnect POL Motor and POL Sensor cables if unit has them connected.
- 6) Disconnect and remove IFL cable(s) by pulling it through center of drive assembly.
- 7) Turn Feed Arm Captive Knob to loosen Feed Arm, remove and store in case.

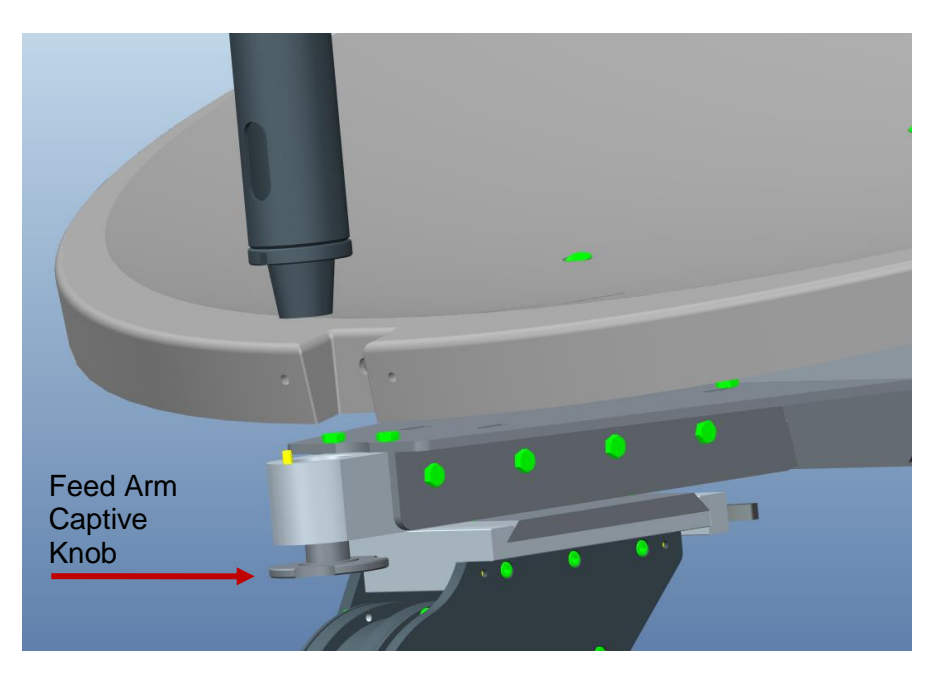

8) Detach and remove the bottom section of the Reflector, loosen wing clamp handles on elevation clamp assembly and carefully slide bottom Reflector section out.

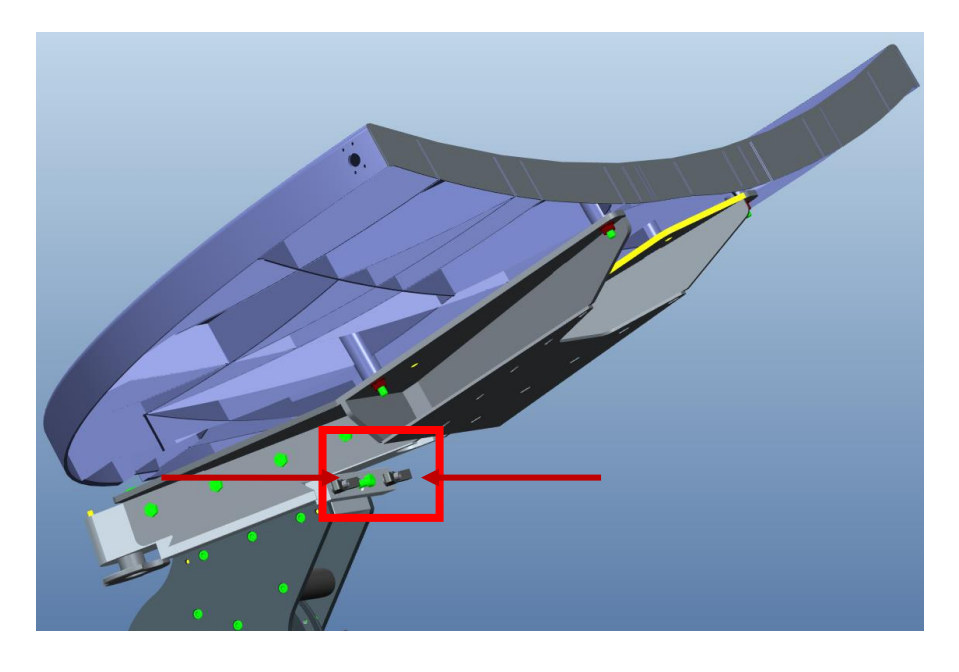

9) Place bottom reflector section in the packaging case, close and lock the case.

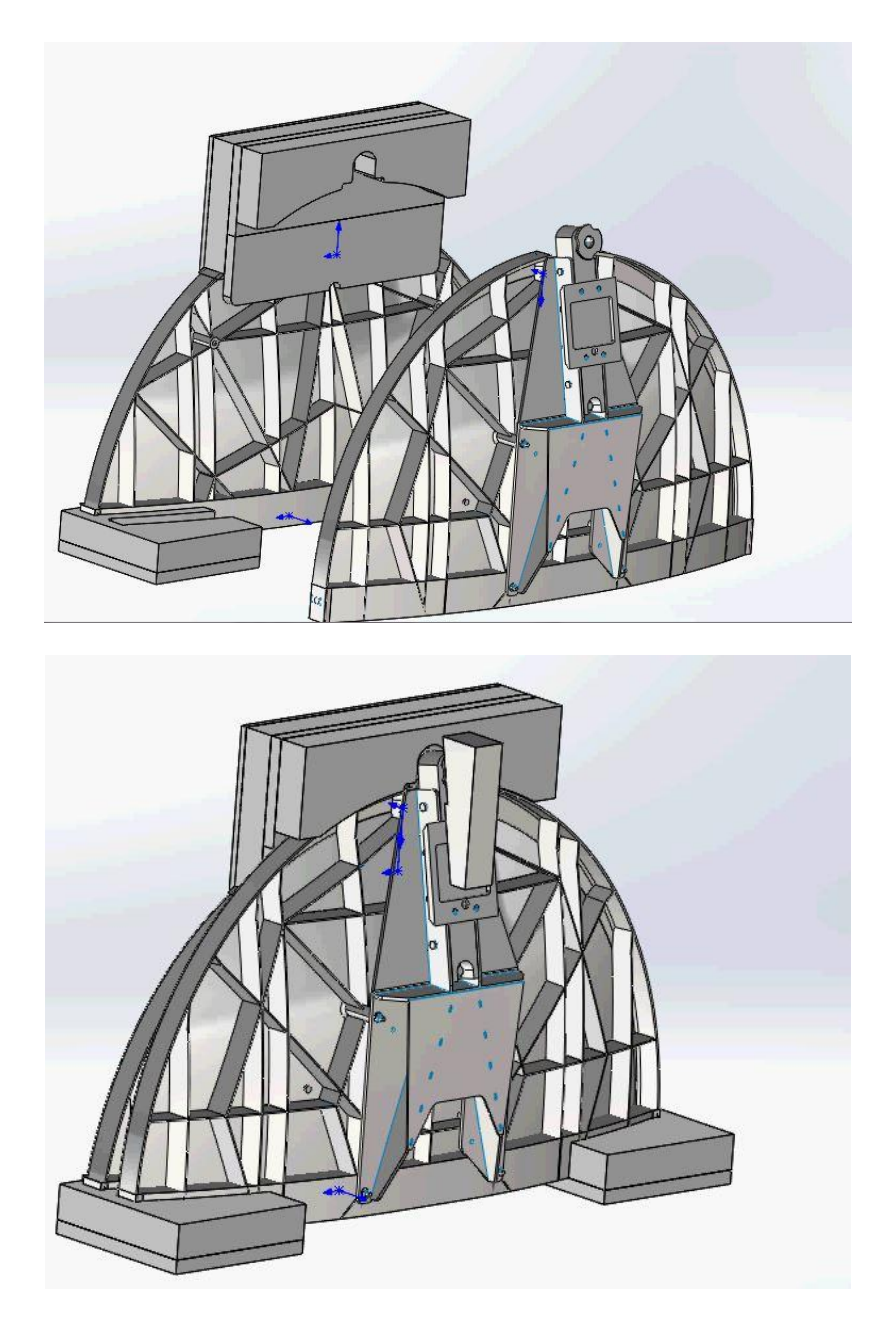

10) Remove AZ/EL assembly by loosening Wing Clamp Handles and sliding the AZ/EL assembly off the tripod guiding Power/Data cable connector through tripod center.

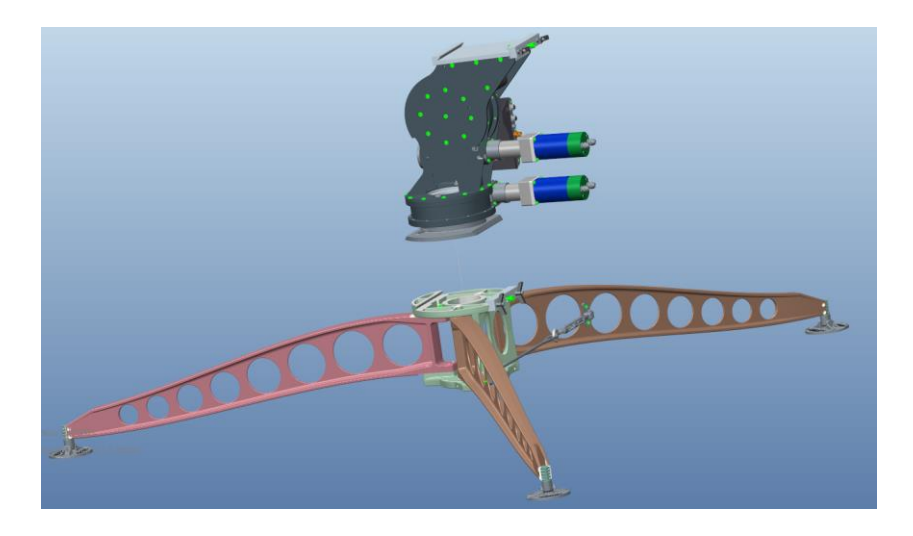

*IMPORTANT: do not handle/lift using the on-board Remote Drive Module (7720) for this operation as it will cause damage.*

11) Place AZ/EL assembly in AZ/EL base case and lock down in place.

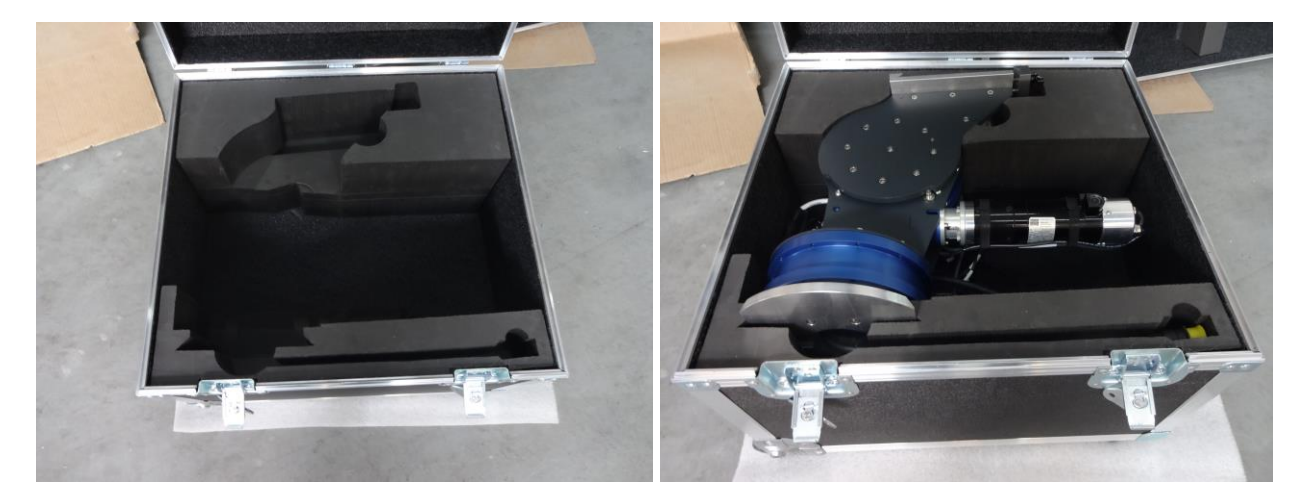

12) Release the tension on the Turnbuckle and remove Turnbuckle hook from Tension Link that will allow the folding of the Tripod.

13) Fold Tripod and place in Tripod/Feed case.

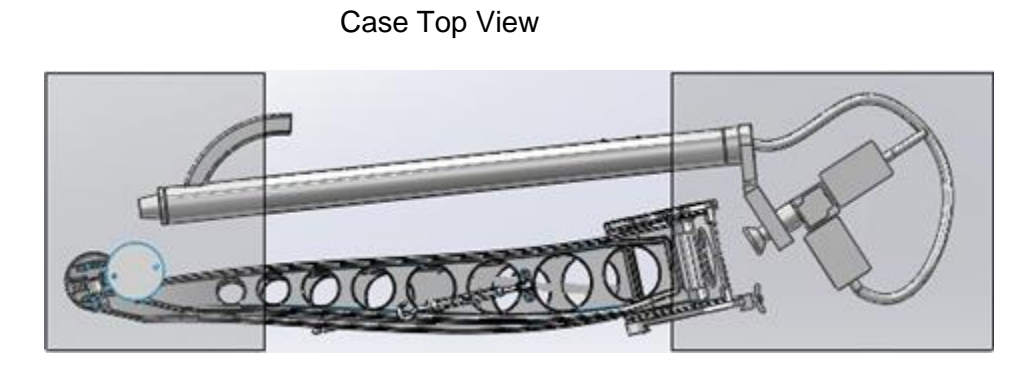

- 14) Close and lock all cases.
- 15) Fly-1202 disassembly is now complete.

# <span id="page-26-0"></span>**6. Appendix**

# **Appendix 1. Default Limits**

#### <span id="page-27-0"></span>**Elevation Offset**

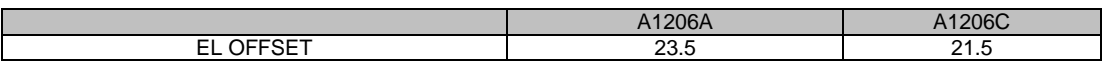

*Table 2:* Default Elevation Offsets. All values are  $\pm 2^{\circ}$  after Target Calibration.

#### **Compass Reading Elevation**

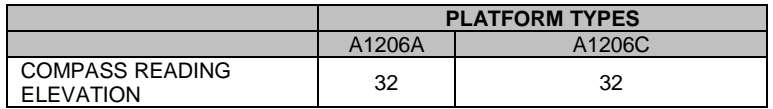

*Table 3: Azimuth Potentiometer Default Values* 

# <span id="page-28-0"></span>**Appendix 2: Compass Direction and System Ref. AZ Table**

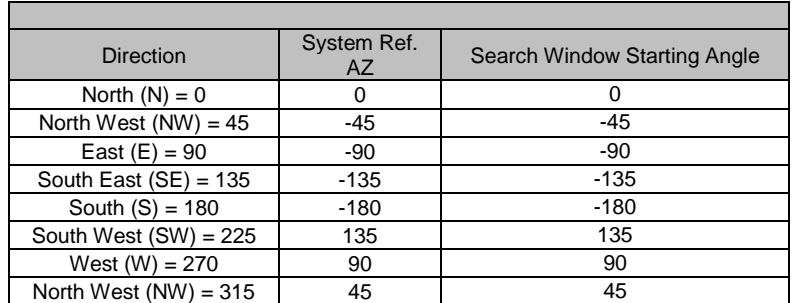

N ±180

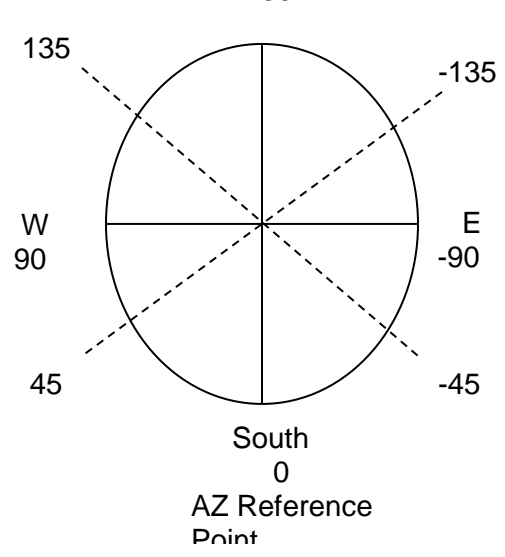

**Note: Antenna reference point is 0˚ which means the reflector is pointing south with reference to the back facing North. The search window reference starting point will be the System Ref. AZ value, use above table and diagram to figure out which way the Antenna must be pointed (System Ref. AZ starting point) in order to set the AZ Window Size if an area is required to be excluded or blocked off from the search**

### <span id="page-29-0"></span>**Appendix 3: Fly-1202 ABCD Dimensions**

#### **1.2m Reflector (Ku-Band)**

A – 36.72" (932.7mm) B – 37.87" (961.9mm)  $C - 52.71$ " (1338.8mm) D – 51.57" (1309.9mm)

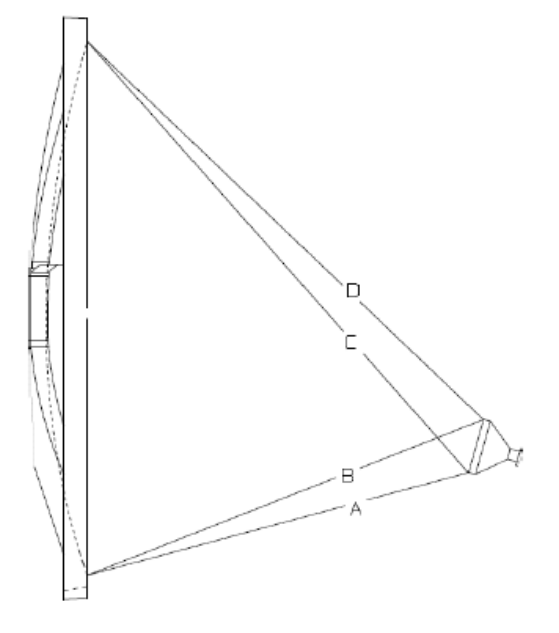

**Reference Dimension Locations** 

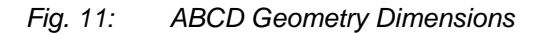

*Note: The ABCD dimensions are preset by the manufacturer and should not be adjusted without C-COM's guidance. Contact C-COM Satellite Systems Inc. before performing any adjustments to the POL Cage which will directly affect the ABCD Dimensions.*

# **Appendix 4: Declaration of Conformity**

<span id="page-30-0"></span>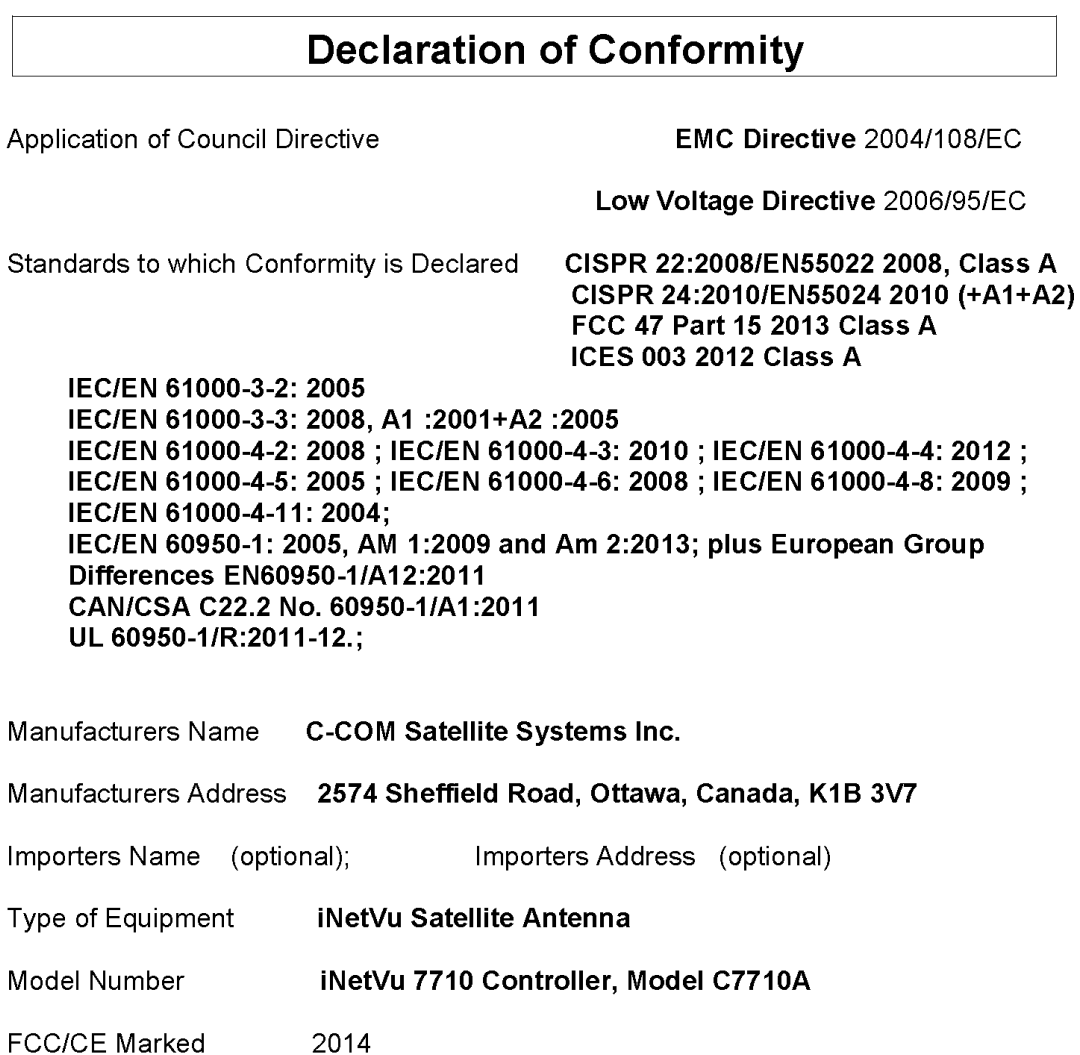

Serial No. (optional)

Year of Manufacture (Optional)

I, the undersigned, hereby declare that the equipment specified above conforms to the above Directives and Standards.

Signed on behalf of the Manufacturer and Importer

Place Ottawa, Canada Date July 15, 2014

Signature: Full Name: Dr.Leslie Klein, P.Eng. Position: **President & CEO**